## **How to Install Apps From Self-Service**

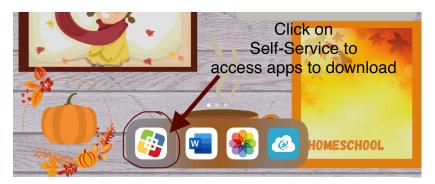

1.Click on Self-Service.2.Use the "Search" in Self-Service to find the apps you need.3.Click "Install" on the app you want and allow it to download and install.

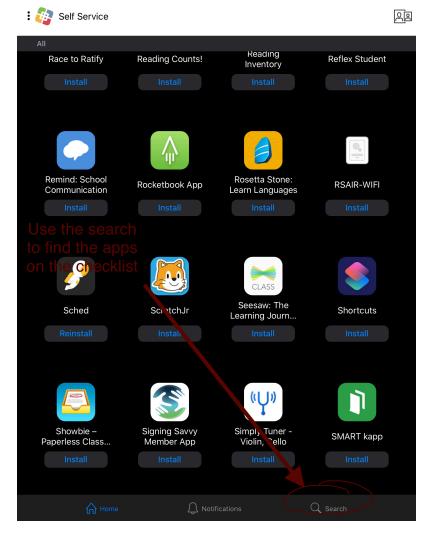